# **Preliminaries before using ETAC**

3 May 2018

Copyright © **Victor Vella** (2018) All rights reserved.

# **Contents**

## <span id="page-0-0"></span>**[Contents](#page-0-0)**

## **[Document Conventions](#page-3-0)**

- **[1.](#page-4-2) [Introduction](#page-4-2)**
- **[2.](#page-4-1) [System Requirements](#page-4-1)**

## **[3.](#page-4-0) [Installing and Running ETAC](#page-4-0)**

- [3.1](#page-5-1) [Fixed Installation of Run ETAC Scripts](#page-5-1)
- [3.2](#page-5-0) [Portable Installation of Run ETAC Scripts](#page-5-0)
- [3.3](#page-6-2) [Fixed Installation of ETAC for Applications](#page-6-2)
- [3.4](#page-6-1) [Distribution Installation of ETAC for Applications](#page-6-1)
- [3.5](#page-6-0) [Fixed Installation of ETAC Compiler](#page-6-0)
- [3.6](#page-7-0) [Installation of ETAC Source Files](#page-7-0)
- **[4.](#page-8-2) [Creating Shortcut Files](#page-8-2)**
- **[5.](#page-8-1) [Creating Command Files](#page-8-1)**
- **[6.](#page-8-0) [Editing ETAC Text Script Files](#page-8-0)**
- **[7.](#page-9-0) [Epilogue](#page-9-0)**

## **[Appendix A: Installation Directory Tree Structures](#page-10-2)**

- [A.1](#page-10-1) [Introduction](#page-10-1)
- [A.2](#page-10-0) [Fixed Installations](#page-10-0)
- [A.3](#page-12-1) [ETAC for Applications Distribution Installation](#page-12-1)
- [A.4](#page-12-0) [ETAC Source Files Installation](#page-12-0)

## **[Glossary](#page-15-0)**

# **ETAC Documents**

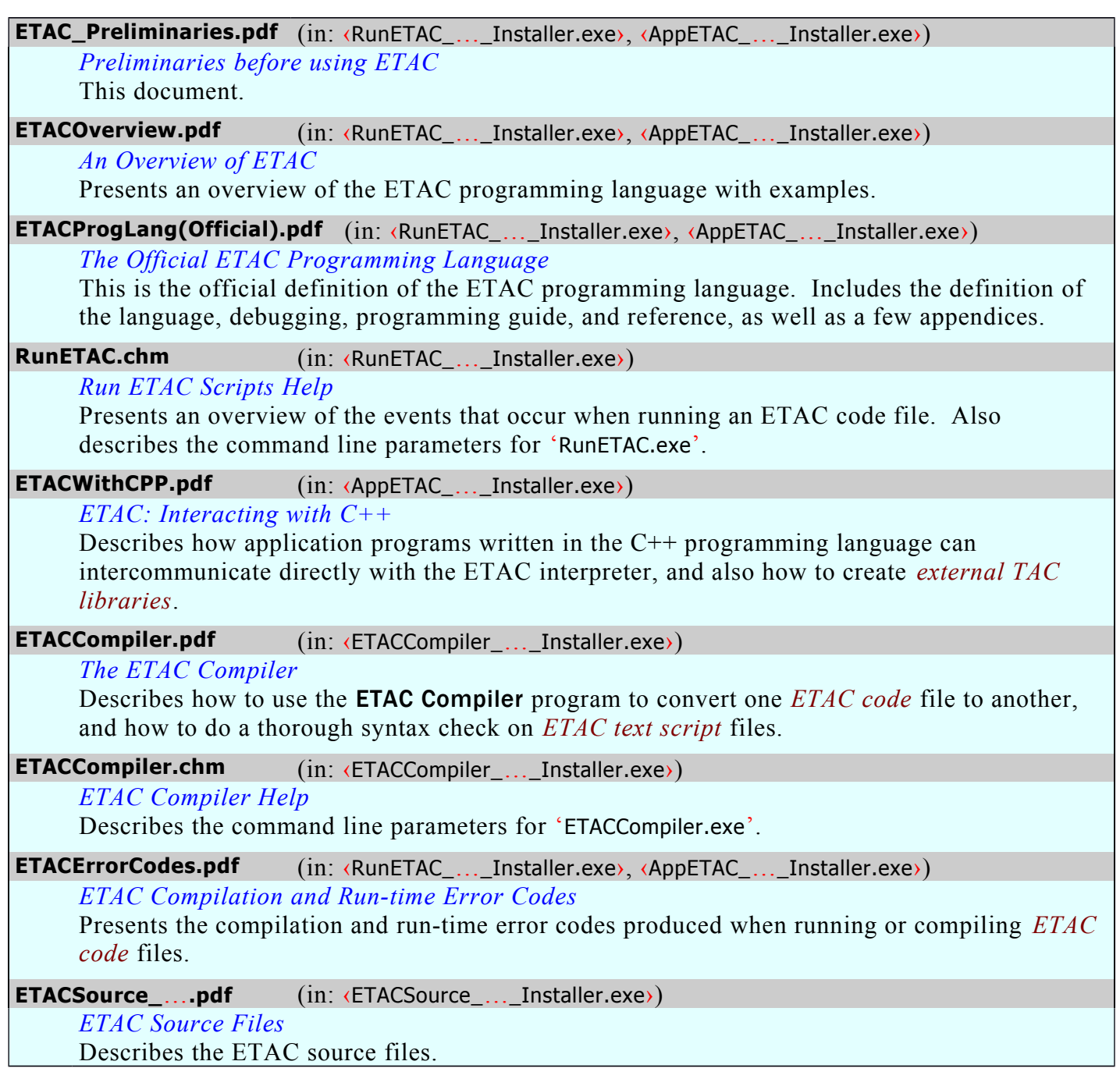

# **Legal Information**

RunETAC<sup>™</sup>, AppETAC<sup>™</sup>, ETAC<sup>™</sup>, the ETAC logo  $\overline{M}$ , and the ETAC Compiler logo  $\mathcal{C}_m$  are unregistered trademarks of Victor Vella for *computer software incorporating an implementation of a computer programming language*. There may be other owners of the "ETAC" trademark used for other purposes.

Windows<sup>®</sup> is a registered or unregistered trademark of Microsoft Corporation.

This document is copyright © by Victor Vella (2018). All rights reserved. Permission is hereby granted to make any number of exact electronic copies of this document without any remuneration whatsoever. Permission is also granted to make annotated electronic copies of this document for personal use only. Except for the permissions granted, and apart from any fair dealing as permitted under the relevant Copyright Act, no part of this document may be reproduced or transmitted in any form or by any means without the express permission of the author. The copyright of this document shall remain entirely with the original copyright holder.

The author of this document shall not be liable for any direct or indirect consequences arising with respect to the use of all or any part of the information in this document, even if such information is inaccurate or in error. The information in this document is subject to change without notice.

# **Document Conventions**

<span id="page-3-0"></span>The following symbolic conventions are used in this document.

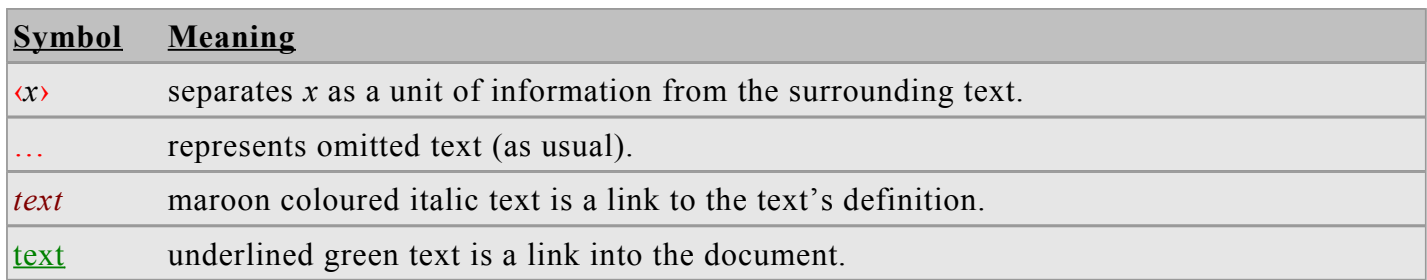

# **ETAC Preliminaries**

This document is concordant with the contents of ETAC\_Installers\_1-ena.zip.

(Australian English)

## <span id="page-4-2"></span>**1. Introduction**

This is the first document that should be read before installing the ETAC package for the first time. The ETAC package is obtained from the 'https://www.victella.me/ETAC' website by downloading the ‹ETAC\_Installers\_….zip› file (the ellipsis represents the version identification of the file). All ETAC documentation is included with the package. You do not need an internet connection to install or use ETAC.

The ETAC package is free of charge, but is not open source or publically owned. It is privately owned and copyrighted, and there are some licence restrictions on its use. The relevant licence terms and conditions are presented with each installation, and also included in the installation. The licence files are: 'RunETAC\_Licence.pdf', 'AppETAC\_Licence.pdf', and 'ETACSource\_Licence.pdf'.

ETAC is released only in the (Australian) English language.

The C++ source code for the ETAC system is not available, but *[ETAC code](#page-15-2)* files used by ETAC are included in the relevant installers within ‹ETAC\_Installers\_….zip›.

## <span id="page-4-1"></span>**2. System Requirements**

ETAC is only released for the **Windows**<sup>®</sup> operating system using the x86 (32-bit) architecture (it can also run on the x64 (64-bit) architecture) beginning with **Windows**<sup>®</sup> XP. Note that ETAC is not released for other platforms and non-**Windows**<sup>®</sup> operating systems. It is expected to operate correctly on any Windows<sup>®</sup> operating system compatible with the one mentioned. The nominal memory usage of ETAC is insignificant. ETAC was only tested on the Windows<sup>®</sup> XP (x86) and Windows<sup>®</sup> 7 (x64) operating systems before release.

# <span id="page-4-0"></span>**3. Installing and Running ETAC**

The downloaded **ETAC** Installers ....zip> file contains the following four self-installation executable files, along with a copy of this document (ETAC\_Preliminaries.pdf).

- «RunETAC ... Installer.exe» (Run ETAC Files) contains the ETAC documents and the core ETAC files to run ETAC programs. It also contains some ETAC utility programs.
- **AppETAC\_...** Installer.exe> (**ETAC for Applications**) contains the ETAC documents and files to run ETAC programs from an application program written in the C++ programming language. It also contains the C++ header files to create *[external TAC libraries](#page-15-1)*.
- **ETACCompiler** ... Installer.exe> (**ETAC Compiler**) contains the documents and the ETAC compiler to convert *[ETAC code](#page-15-2)* files from one form to another, and to syntax check *[ETAC text script](#page-15-3)* files.
- ‹ETACSource\_…\_Installer.exe› (ETAC Source Files) contains the *[ETAC text script](#page-15-3)* files for the ETAC system and ETAC utility programs.

Extract the desired installers from the ‹ETAC\_Installers\_….zip› file, and execute them in the order stated above. Installing at least one of ‹RunETAC\_…\_Installer.exe› and ‹AppETAC\_…\_Installer.exe› is essential to run *[ETAC code](#page-15-2)* files. ‹ETACCompiler\_…\_Installer.exe› and ‹ETACSource\_…\_Installer.exe› are not essential to install. The fixed installations of Run ETAC Files, ETAC for Applications, and ETAC Compiler will necessarily be installed in the same folder (typically under the program files folder).

‹RunETAC\_…\_Installer.exe›, ‹AppETAC\_…\_Installer.exe›, and ‹ETACCompiler\_…\_Installer.exe› need to be installed from an administration account. From a non-administration account,

‹RunETAC\_…\_Installer.exe› only allows you to install a portable instance of Run ETAC Scripts, and ‹AppETAC\_…\_Installer.exe› only allows you to install a distribution instance of ETAC for Applications. ‹ETACSource\_…\_Installer.exe› can be executed from a non-administration account to install ETAC Source Files.

The following sections describe the different types of installations.

## <span id="page-5-1"></span>**3.1 Fixed Installation of Run ETAC Scripts**

This (fixed) installation type is suitable for regular use of Run ETAC Scripts, and is installed via ‹RunETAC\_…\_Installer.exe›.

This installation creates system registry entries enabling context menu commands for running, debugging, and editing ETAC files, and also allows a new initialised *[ETAC text script](#page-15-3)* file to be created via the 'New' command in the general context menu. A context menu is the pop-up menu that appears when the menu button is clicked over a file name in **Windows Explorer**. The context menu commands for *[ETAC text script](#page-15-3)* files are: 'Run', 'Edit', 'Debug', and 'Start'. The context menu commands for *[ETAC binary files](#page-15-4)* are: 'Run' and 'Start'. The installation also optionally allows Desktop items and Start Menu items to be created. Note that to enable context menu commands, the installer needs to create '.etac' and '.btac' system registry entries. If those entries already exist, they will be overwritten by the installer.

There are a number of ways to run an *[ETAC code](#page-15-2)* file (for extensions '.etac' and '.btac' only):

- 1. double-click on the file,
- 2. click on 'Run ETAC Scripts' in the ETAC section of the Start Menu,
- 3. double-click 'Run ETAC Scripts' icon on the Desktop,
- 4. drag an *[ETAC code](#page-15-2)* file onto the 'RunETAC Info' icon on the Desktop, or
- 5. click one of the following context menu commands on the *[ETAC code](#page-15-2)* file.

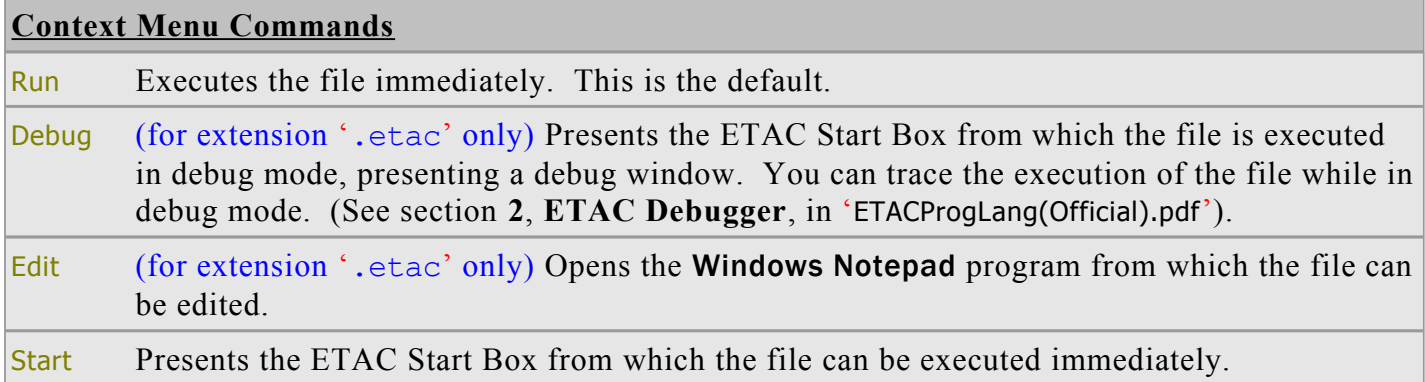

*[ETAC code](#page-15-2)* files can also be run from shortcut files (see [4 Creating Shortcut Files\)](#page-8-2) or command files ('.cmd') (see [5 Creating Command Files\)](#page-8-1).

To uninstall Run ETAC Scripts, use Windows Control Panel, or execute 'Uninstall-RunETAC.exe' in the installation folder. Files that were not installed by the installer will not be deleted. Run ETAC Scripts can only be uninstall from an administration account.

## <span id="page-5-0"></span>**3.2 Portable Installation of Run ETAC Scripts**

This (portable) installation type is suitable for running *[ETAC code](#page-15-2)* files on a computer that does not have **Run ETAC Scripts** installed, and is installed via «RunETAC<sub>111</sub> Installer.exe».

This installation does not create system registry entries, context menu commands, Start Menu items, or Desktop shortcuts. The installation does create shortcuts in the installation folder.

A portable instance of Run ETAC Scripts is typically installed onto a removable disk before the fixed instance of Run ETAC Scripts is installed, otherwise a portable instance can only be installed from a non-administration account.

*[ETAC code](#page-15-2)* files can be run by double-clicking the 'Run ETAC Scripts' icon, or by dragging an *[ETAC](#page-15-2)  [code](#page-15-2)* file onto the 'RunETAC Info' icon; both icons exist in the installation folder but can be copied to the Desktop. *[ETAC code](#page-15-2)* files can also be run from shortcut files (see [4 Creating Shortcut Files\)](#page-8-2) or command files ('.cmd') (see [5 Creating Command Files\)](#page-8-1).

*[ETAC text script](#page-15-3)* files can be syntax checked from the 'Syntax Check ETAC File' icon in the installation folder. The icon exists only if the 'CheckETACFile' option under 'ETAC Utilities' in the installer had been selected. Note that ETAC Compiler needs to be installed to syntax check *[ETAC text script](#page-15-3)* files. The easiest way to install ETAC Compiler for a portable Run ETAC Scripts installation is to create the folder 'ETACCompiler' in the same portable installation folder that contains the 'RunETAC' folder, then copy 'ETACCompiler.exe' into that created folder (note that the folders 'ETACCompiler' and 'RunETAC' should be at the same level). 'ETACCompiler.exe' is obtained from a computer that has ETAC Compiler already installed. You will also need to copy the file 'RunETAC.ini' from the 'RunETAC' folder of the portable installation into the created 'ETACCompiler' folder, and rename the copied file to 'ETACCompiler.ini'.

If «RunETAC ... Installer.exe» is copied to an existing portable installation folder (the parent folder of the 'RunETAC' folder), and run from there, then selected ETAC utility programs can be added to the portable installation.

To uninstall a portable installation of Run ETAC Scripts, delete the portable installation folder.

# <span id="page-6-2"></span>**3.3 Fixed Installation of ETAC for Applications**

This (fixed) installation type is suitable for developing *[external TAC libraries](#page-15-1)*, or for developing C++ programs that load the ETAC interpreter ('AppETAC.dll'), and is installed via ‹AppETAC\_…\_Installer.exe›. Typically, application programs that load the ETAC interpreter, and that are created for your own use, go in the 'AppETAC' folder. This installation type is not required if you do not intend to create application programs that load the ETAC interpreter, or if you do not intend to write *[external TAC](#page-15-1)  [libraries](#page-15-1)*.

This installation creates system registry entries. Note that Run ETAC Scripts is not required to be installed for this installation type.

With this installation type, *[ETAC code](#page-15-2)* files are executed via a compiled C<sup>++</sup> program (see the document 'ETACWithCPP.pdf').

To uninstall ETAC for Applications, use Windows Control Panel, or execute 'Uninstall-AppETAC.exe' in the installation folder. Files that were not installed by the installer will not be deleted. ETAC for Applications can only be uninstall from an administration account.

## <span id="page-6-1"></span>**3.4 Distribution Installation of ETAC for Applications**

This (distribution) installation type is used with your distributed program to run *[ETAC code](#page-15-2)* files on a customer's computer, and is installed via ‹AppETAC\_…\_Installer.exe›. Your main distributed program that loads the ETAC interpreter ('AppETAC.dll') goes in the installation folder. This installation type is not required if you do not intend to distribute application programs that load the ETAC interpreter.

This installation does not create system registry entries. Note that Run ETAC Scripts is not required to be installed for this installation type.

To uninstall a distribution installation of ETAC for Applications, delete the installation folder.

# <span id="page-6-0"></span>**3.5 Fixed Installation of ETAC Compiler**

This (fixed) installation type is used to convert *[ETAC code](#page-15-2)* files from one form to another, or to do a thorough syntax check on *[ETAC text script](#page-15-3)* files, and is installed via ‹ETACCompiler\_…\_Installer.exe›.

This installation creates system registry entries enabling context menu commands for compiling *[ETAC](#page-15-3)  [text script](#page-15-3)* files and editing ETAC Compiler Arguments files. A context menu is the pop-up menu that appears when the menu button is clicked over a file name in Windows Explorer. The context menu commands for ETAC Compiler Arguments files are: 'Process' and 'Edit'. The installation also

optionally allows Desktop items and Start Menu items to be created. Note that to enable context menu commands, the installer needs to create an '.ecarg' (extension for ETAC Compiler Arguments files) system registry entry. If that entry already exists, it will be overwritten by the installer.

An ETAC Compiler Arguments file (extension '.ecarg') is a text file containing keywords and their arguments to compile one or more *[ETAC code](#page-15-2)* files, or to syntax check one or more *[ETAC text script](#page-15-3)* files.

This installation is not required if you do not wish to compile *[ETAC text script](#page-15-3)* files into *[ETAC binary](#page-15-4)  [files](#page-15-4)*, or otherwise convert one form of *[ETAC code](#page-15-2)* files into another, of if you do not wish to do thorough syntax checks of your *[ETAC text script](#page-15-3)* files with errors and warnings highlighted in a graphical window.

**NOTE:** Either Run ETAC Scripts or ETAC for Applications is required to be installed for this installation type so that ETAC Compiler can use the inclusion files in either of those installations.

**NOTE**: It is not necessary to install ETAC Compiler to run *[ETAC text script](#page-15-3)* files. The ETAC interpreter does a simple syntax check on *[ETAC text script](#page-15-3)* files before they are executed. The ETAC Compiler program does a more thorough graphical presentation of syntax errors and warnings for *[ETAC text script](#page-15-3)* files (see 'ETACCompiler.pdf' for more details).

There are a number of ways to compile an *[ETAC code](#page-15-2)* file, or syntax check an *[ETAC text script](#page-15-3)* file:

- 1. double-click on an appropriate ETAC Compiler Arguments file,
- 2. double-click the 'Compile ETAC' icon on the Desktop, or
- 3. click one of the following context menu commands on an ETAC Compiler Arguments file.

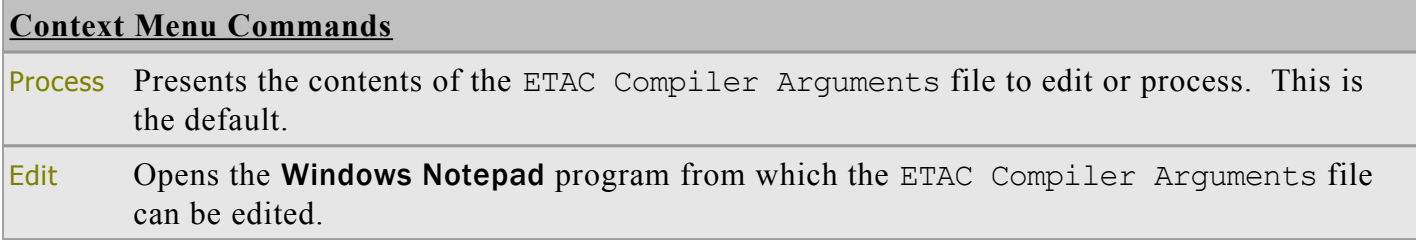

It is also possible to immediately create an *[ETAC binary file](#page-15-4)* from an *[ETAC text script](#page-15-3)* file by dragging and dropping an *[ETAC text script](#page-15-3)* file onto the 'Compile ETAC' icon. This will create an ETAC Compiler Arguments file and a folder named 'Release' in the same folder containing the *[ETAC text](#page-15-3)  [script](#page-15-3)* file. The *[ETAC binary file](#page-15-4)* will be created (or overwritten) in the 'Release' folder. If the ETAC Compiler Arguments file already exists in the folder containing the dragged file, it will be used instead of being created.

To uninstall ETAC Compiler, use Windows Control Panel, or execute 'Uninstall-ETACCompiler.exe' in the installation folder. Files that were not installed by the installer will not be deleted. ETAC Compiler can only be uninstall from an administration account.

## <span id="page-7-0"></span>**3.6 Installation of ETAC Source Files**

This installation type is for inspecting the ETAC system and ETAC utilities source files, and is installed via ‹ETACSource\_…\_Installer.exe›. This installation type is not required if you do not wish to inspect the *[ETAC text script](#page-15-3)* files for the ETAC system or for the ETAC utilities.

This installation does not create system registry entries, context menu commands, Start Menu items, or Desktop shortcuts. Note that Run ETAC Scripts (or, unusually, ETAC for Applications) is required for running the *[ETAC text script](#page-15-3)* files.

'SetNewLoc.etac' needs to be run after installing ETAC Source Files (running 'SetNewLoc.etac' of course requires that Run ETAC Scripts is installed). Note that 'SetNewLoc.etac' may need to be run from an administration account to update the Run ETAC Files files. (See <ETACSource\_....pdf> for more details.)

To uninstall ETAC Source Files, delete the installation folder.

# <span id="page-8-2"></span>**4. Creating Shortcut Files**

Shortcut files can be created for running *[ETAC code](#page-15-2)* files. There are three ways to configure such a shortcut file.

- 1. The target of the shortcut can be the full file path of the 'RunETAC.exe' executable file. The arguments for the target would be as described in the help document 'RunETAC.chm'. This configuration is suitable for a fixed or portable installation of Run ETAC Files.
- 2. The target of the shortcut can be the full file path of an *[ETAC code](#page-15-2)* file. The arguments for the target would be the (typically) single quoted argument string for the *[ETAC code](#page-15-2)* file. Following the argument string would be the arguments (if any) for 'RunETAC.exe'. Note that the target along with its quoted string argument is actually the argument of 'SCRIPTS=' of 'RunETAC.exe' (see the help document 'RunETAC.chm' for information about the arguments of 'RunETAC.exe'). Run ETAC Scripts needs to be a fixed installation for this configuration to succeed.
- 3. A shortcut to a command file ('.cmd') can be created to run *[ETAC code](#page-15-2)* files (see [5 Creating](#page-8-1)  [Command Files\)](#page-8-1). This configuration is suitable for a fixed or portable installation of Run ETAC Files.

# <span id="page-8-1"></span>**5. Creating Command Files**

An *[ETAC code](#page-15-2)* file can be run from a command file ('.cmd'). The least troublesome way to do this is to use the 'start' subcommand. For a portable installation of Run ETAC Files, the full file path of 'RunETAC.exe' must be used; for a fixed installation, the full file path need not be present. The arguments for 'RunETAC.exe' are as described in the help document 'RunETAC.chm', and the arguments for the *[ETAC code](#page-15-2)* file itself are best put within single quotation characters. Note that in a command file, batch parameters (such as '%1', '%~1', and '%~dp1') can be used.

The following is an illustration of the contents of a command file to execute an *[ETAC text script](#page-15-3)* file 'MyETACFile.etac' that takes a parameter string ('my parameter'), and a keyword to prevent the program finished message from appearing. The example below works for a fixed installation of Run ETAC Files only.

start "" "RunETAC.exe" NO\_EXIT\_MSG SCRIPTS="MyETACFile.etac" 'my parameter'

Alternatively, the following can be specified.

start "" "MyETACFile.etac" 'my parameter' NO EXIT MSG

Double-clicking the command file will execute it, causing an annoying brief command prompt window to appear. To prevent the prompt window from appearing, create a shortcut to the command file, and specify a minimised window in the shortcut file.

# <span id="page-8-0"></span>**6. Editing ETAC Text Script Files**

Any text editor can be used to edit *[ETAC text script](#page-15-3)* files. However, an editor that has syntax highlighting and folding would be of great advantage. One such editor is the free **Notepad++** editor (obtainable from the World Wide Web), which can be used to edit other programming language files as well. The **Run ETAC Scripts** installation includes two files, 'FunctionList.xml' and 'ETACdef.xml' that can be used with Notepad++. The two files are installed in the '...\RunETAC\Templates' folder.

'FunctionList.xml' contains XML fragments that you need to incorporate into the 'functionList.xml' file supplied with Notepad++. **NOTE**: Do **not** replace the Notepad++ supplied 'functionList.xml' file with the one installed by Run ETAC Scripts. You must physically open the 'FunctionList.xml' file installed by Run ETAC Scripts and copy the fragments therein to the clipboard, then paste those fragments into the appropriate positions in the 'functionList.xml' file supplied in the installation directory of the Notepad++ program.

'ETACdef.xml' is the Notepad++ definition file for syntax highlighting *[ETAC text script](#page-15-3)* displayed in the Notepad++ editor window. Within Notepad++, select the menu 'Language→Define your language...'. Then 'Import…' the 'ETACdef.xml' file.

# <span id="page-9-0"></span>**7. Epilogue**

Now, you should be ready to install the ETAC system and experience the pure delight of programming in a to-the-point programming language (after you have read the documentation, of course) without having to deal with all the rigmarole typical of many other programming languages.

After installing the ETAC system, the first document that you should read to start programming in ETAC is 'ETACOverview.pdf', followed by 'ETACProgLang(Official).pdf'. If you want to write some  $C++$ code to interact with the ETAC interpreter, you should then read 'ETACWithCPP.pdf'.

# Appendix A

# **Installation Directory Tree Structures**

## <span id="page-10-1"></span>**A.1 Introduction**

This appendix presents the installation directory tree structure for the various installation types. The directory tree structure should not be modified, except where stated otherwise. The ETAC system assumes that the tree structure is as shown in this appendix.

## <span id="page-10-0"></span>**A.2 Fixed Installations**

The ETAC programming language software for fixed installations is installed in the following tree structure which is typically created under the program files directory. *n* is a number indicating the version of the file.

**Victella** (name chosen by the user during installation)

**AppETAC** (ETAC for Applications installation)

<span id="page-10-2"></span> $A \subset \mathbb{R}^n$  ,  $A \subset \mathbb{R}^n$  ,  $A \subset \mathbb{R}^n$  ,  $A \subset \mathbb{R}^n$  ,  $A \subset \mathbb{R}^n$  ,  $A \subset \mathbb{R}^n$ 

```
| Documents
  | AppETAC Licence.pdf
     AppETAC Licence.rtf
  | ETACWithCPP.pdf
  | Include
  | | aeAppETACPars_n.h (for C++ language)
| | AppETAC_n.h (for C++ language)
| | ExternTACLib_n.h (for C++ language)
| | ETIExtraFnts.cpp (for C++ language)
  | Libs
| | AppETAC.lib (import library for 'AppETAC.dll')
| AppETAC.dll (contains the ETAC interpreter)
| ETAC Web Site (shortcut)
| Uninstall-AppETAC.exe
ETACCompiler (ETAC Compiler installation)
  | Data
  | ETACCompiler.ini W
  | Documents
  | | ETACCompiler Licence (shortcut to 'RunETAC\Documents\RunETAC_Licence.pdf')
     ETACCompiler.pdf
  | RunETAC Licence.rtf
  | System
  | ETAC-to-BTAC.cmd
  | Compile ETAC (shortcut to 'ETAC-to-BTAC.cmd')
  ETAC Compiler (shortcut)
| ETACCompiler.chm
  | ETACCompiler.exe (contains the ETAC compiler)
  | Uninstall-ETACCompiler.exe
RunETAC<sup>ac</sup> (Run ETAC Scripts installation)
  | Data a c
  | InclDirList.txt<sup>ac</sup>
```

```
| RunETAC.ini<sup>aw</sup>
```

```
| Documents a
```

```
ETAC Preliminaries.pdf<sup>a</sup>
```

```
| | ETACErrorCodes.pdf<sup>a</sup>
| | ETACOverview.pdf<sup>a</sup>
| | ETACProgLang(Official).pdf<sup>a</sup>
| | RunETAC Licence.pdf<sup>c</sup>
| | RunETAC_Licence.rtf
| Include a c
| | TACGlobal.PTAC<sup>ac</sup>
| | TACSystemMessageDefs.TAC<sup>ac</sup>
| | TACWindowStyles.TAC<sup>ac</sup>
 | Scripts
  | | CheckETACFile
 | | CheckETACFile.btac (requires ETAC Compiler)
 | | DialogBoxMaker
 | | | Help
 | | | | DBMHelp.pdf
 | | | Res
  | | | | DialogBoxMaker.res
    | DialogBoxMaker.btac
   | | DlgResViewer
  | | | Help
  | | | | DRVHelp.pdf
  | | | Res
  | | | | DlgResViewer.res
  | | | DlgResViewer.btac
  | | InstallProjectFiles
    | | | Data
     | | | | InstallProjectFiles.txt
    | | | Help
  | | | | IPFHelp.pdf
  | | | Res
    | | | | InstallProjectFiles.res
  | | | InstallProjectFiles.btac
  | | InteractiveETAC
  | | | InteractiveETAC.btac
 | | KeywordArgsToy
 | | | Res
  | | | | KeywordArgsToy.res
 | | | KeywordArgsToy.btac
 | | ParseStringToy
 | | | Res
  | | | | ParseStringToy.res
 | | | ParseStringToy.btac
| System a
| | RunETAC.btac<sup>a</sup>
| | RunTACFiles.btac
| | RunETAC.cmd
| Templates a
| | ETACdef.xml<sup>a</sup> (used with Notepad++)
| | ETACFILE1.etac (template for 'New' ETAC text script files)
| | FunctionList.xml<sup>a</sup> (used with Notepad++)
```
| Run ETAC Scripts (shortcut to 'RunTACFiles.btac') | RunETAC Info (shortcut to 'RunETAC.cmd') | RunETAC.chm

```
| RunETAC.exe (contains the ETAC interpreter)
| Syntax Check ETAC File (shortcut, exists only if there are no Start Menu shortcuts)
 | Uninstall-RunETAC.exe
  | ExternTACLibs.dll (external TAC libraries)
```
### **System** <sup>a</sup> <sup>c</sup> <sup>r</sup>

| ErrorMessages.dll<sup>acr</sup>

- a Indicates folders and files that are also installed or used by ETAC for Applications (AppETAC).
- c Indicates folders and files that are also installed or used by ETAC Compiler (ETACCompiler).
- r Indicates folders and files that are also installed or used by Run ETAC Scripts (RunETAC).
- w Indicates files that are also installed in the system Windows directory.

## <span id="page-12-1"></span>**A.3 ETAC for Applications Distribution Installation**

Below is the directory tree structure produced by the distribution installation of ETAC for Applications. The programmer-created main application program, and any required *[external TAC libraries](#page-15-1)*, need to be placed at the top level of this directory structure for distribution to a customer. Other programmercreated files used with the main application program also need to be placed in this structure. The customer need not have Run ETAC Scripts installed.

### **AppETAC Distribution** (can be renamed)

### **RunETAC** | **Data** | | InclDirList.txt | **Documents**

# | | AppETAC\_Licence.pdf

| | AppETAC\_Licence.rtf

### | **Include**

- | TACGlobal.PTAC
- | | TACSystemMessageDefs.TAC
- | TACWindowStyles.TAC

```
| System
```

```
| | RunETAC.btac
```
AppETAC.dll (contains the ETAC interpreter) ErrorMessages.dll RunETAC.ini *Application*.*exe* (application program for customer) *ExternTACLibs.dll* (*[external TAC libraries](#page-15-1)* for customer)

## <span id="page-12-0"></span>**A.4 ETAC Source Files Installation**

Below is the directory tree structure produced by the ETAC Source Files installation. The 'ETACDevelopment version' directory may be renamed or moved to a different location, but the directory tree structure must be preserved. *version* indicates the version identification of the installation.

**ETACDevelopment** *version* (can be renamed; run 'SetNewLoc.etac' after renaming)

```
Data
```
#### **Documents**

```
| ETACSource_version.pdf
| ETACSource_Licence.pdf
| ETACSource Licence.rtf
```

```
ETACApps
```
| **CheckETACFile**

```
| | Release
```
- | | CheckETACFile.btac
- | CheckETACFile.etac
- | CheckETACFileR.ecarg

```
| CodeGenerator (to be released in the future)
| | ReadMe.txt
| DialogBoxMaker
 | | Help
 | | | DBMHelp.pdf
 | | Inc
 | | DBM Resource.etac
 | | Release
 | | | DialogBoxMaker.btac
 | | Res
 | | | DialogBoxMaker.res
 | | DialogBoxMaker.etac
 | | DialogBoxMakerR.ecarg
  | DlgResViewer
| | Help
 | | | DRVHelp.pdf
  | | Inc
 | | DRV Resource.etac
  | | Release
 | | | DlgResViewer.btac
 | | Res
 | | | DlgResViewer.res
 | | DlgResViewer.etac
 | | DlgResViewerR.ecarg
  | InstallProjectFiles
| | Data
 | | | InstallProjectFiles.txt
 | | Help
  | | | IPFHelp.pdf
  | | Inc
  | | IPF Resource.etac
 | | Release
 | | | InstallProjectFiles.btac
 | | Res
 | | | InstallProjectFiles.res
  | | InstallProjectFiles.etac
 | | InstallProjectFilesR.ecarg
  | InteractiveETAC
| | Release
| | | InteractiveETAC.btac
 | InteractiveETAC.etac
| | InteractiveETACR.ecarg
| KeywordArgsToy
 | | Inc
 | | KAT Resource.etac
 | | Release
 | | | KeywordArgsToy.btac
 | | Res
 | | | KeywordArgsToy.res
 | KeywordArgsToy.etac
 | | KeywordArgsToyR.ecarg
 | ParseStringToy
| | Inc
| | | PST Resource.etac
 | | Release
| | | ParseStringToy.btac
```
#### | | **Res**

- | | | ParseStringToy.res
- | | ParseStringToy.etac
- | | ParseStringToyR.ecarg

#### | **RunETAC**

### | | **Release**

- | | | RunETAC.btac
- | | RunETAC.etac
- | | RunETACR.ecarg

### | **RunTACFiles**

### | | **Release**

- | | | RunTACFiles.btac
- | | RunTACFiles.etac
- | | RunTACFilesR.ecarg

#### **ETACLibraries**

#### | **CreateDlgRes**

- | | CreateDlgRes.etac
- | | CreateDlgRes.ptac

#### | **Functions**

- | | etacFunctions.etac
- | | etacFunctions.ptac

#### | **MemLook**

- | | MemLook.etac
- | | MemLook.ptac
- | ReadMe.txt

#### **General**

- | TACGlobal.ecarg
- | SetNewLoc.etac (must be run after installation)

#### **Include**

- | ETACDefs.etac
- | ETACLibDefs.ptac
- | TACGeneralIncl.TAC
- | TACSystemDefs.TAC

ReadMe\_*version*.txt

# **E**

<span id="page-15-0"></span>Glossary

### <span id="page-15-4"></span>**ETAC binary file**

A file containing a binary form of *[ETAC text script](#page-15-3)*. An *ETAC binary file* typically has an extension of btac.

### <span id="page-15-2"></span>**ETAC code**

Any code executable by the ETAC interpreter. A file containing *ETAC code* typically has an extension of etac, tac, ptac, or btac.

### <span id="page-15-3"></span>**ETAC text script**

ETAC program code that is in human readable and writable text form. A file containing *ETAC text script* typically has an extension of etac (or tac if the file contains only TAC text script).

Note that the term "ETAC text script" is used in the same sense as the word "code", as in "ETAC text script code".

## <span id="page-15-1"></span>**external TAC library**

A library of functions implemented by a programmer in the C++ programming language to extend the functionality of the ETAC programming language. The functions exist in a Windows<sup>®</sup> DLL (dynamic linked library), but are used as commands or ETAC functions by the ETAC programmer.